# Vždy pripravení pomôcť

Zaregistrujte svoj produkt a získajte podporu na lokalite www.philips.com/support

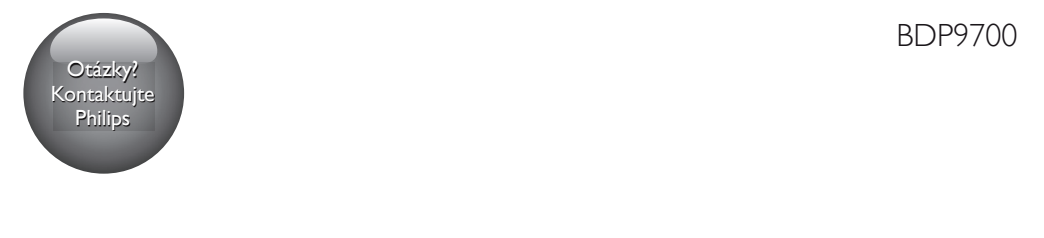

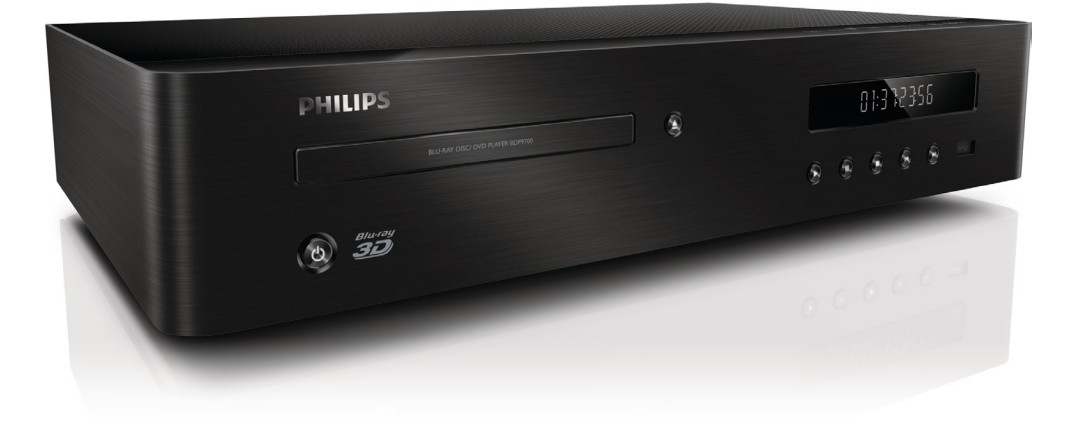

# Príručka užívateľa

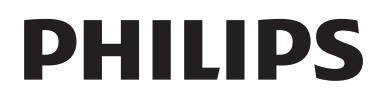

# Bezpečnosť a dôležité upozornenie

Skôr ako začnete používať tento prehrávač diskov Blu-ray/DVD, prečítajte si všetky pokyny a uistite sa, že im rozumiete. Ak sa nebudete riadiť uvedenými pokynmi a dôjde tak k poškodeniu zariadenia, záruka stráca platnosť.

# Bezpečnosť

#### Riziko požiaru alebo úrazu elektrickým prúdom.

- Produkt alebo príslušenstvo nikdy nevystavujte dažďu ani vode. Do blízkosti produktu nikdy neumiestňujte nádoby s tekutinami, ako sú napr. vázy. Ak sa na produkt alebo do jeho vnútra dostane kvapalina, okamžite ho odpojte od napájacej zásuvky. Pred ďalším používaním produktu sa obráťte na službu starostlivosti o zákazníkov spoločnosti Philips a nechajte ho skontrolovať.
- Produkt a príslušenstvo nikdy neumiestňujte do blízkosti otvoreného ohňa ani iných zdrojov tepla vrátane priameho slnečného svetla.
- Do vetracích a iných otvorov na produkte nikdy nevkladajte predmety.
- Ak ako odpájacie zariadenie slúži sieťová zástrčka alebo prepájacie zariadenie, musí zostať toto odpájacie zariadenie ľahko prístupné pre okamžité použitie.
- Batérie (súprava batérií alebo vstavané batérie) nesmú byť vystavené zdrojom nadmerne vysokej teploty, ako je napríklad slnečné žiarenie, oheň alebo podobné zdroje tepla.
- Pred búrkou odpojte produkt od elektrickej zásuvky.
- Pri odpájaní napájacieho kábla vždy ťahajte za zástrčku, nikdy nie za kábel.

#### Riziko skratu alebo požiaru.

Skôr ako produkt pripojíte k elektrickej zásuvke sa presvedčite, že napätie v sieti zodpovedá hodnotám uvedeným na zadnej alebo spodnej strane produktu. Produkt nikdy nepripájajte do elektrickej zásuvky, ak sa napätie líši.

#### Riziko poranenia osôb alebo poškodenia výrobku!

- Viditeľná a neviditeľná laserová radiácia pri otvorení. Nevystavujte sa žiareniu lúča.
- Nedotýkajte sa optickej šošovky vo vnútri priečinka na disk.
- Produkt alebo iné predmety nikdy neukladajte na napájacie káble alebo iné elektrické zariadenia.
- Ak sa produkt prepravuje pri teplote pod 5 °C, odbaľte ho a pred zapojením do napájacej zásuvky počkajte, kým jeho teplota nedosiahne teplotu v miestnosti.

#### Riziko prehriatia!

• Tento produkt nikdy neinštalujte do obmedzeného priestoru. Okolo produktu vždy nechajte aspoň 10 cm voľného miesta na vetranie. Uistite sa,že závesy ani iné predmety nezakrývajú vetracie otvory na výrobku.

#### Riziko kontaminácie.

- Nemiešajte batérie (staré a nové alebo uhlíkové a alkalické atď.).
- Batérie vyberte, ak sú vybité alebo vtedy, ak diaľkové ovládanie nebudete dlhšiu dobu používať.
- Batérie obsahujú chemické látky, preto sa musia správne likvidovať.

#### Riziko prehltnutia batérií.

- Výrobok alebo diaľkové ovládanie môže obsahovať batériu v tvare mince, pri ktorej hrozí riziko prehltnutia.
- Batériu vždy uchovávajte mimo dosahu detí!

#### Symbol zariadenia triedy Class II:

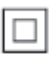

 $\overline{a}$ Tento symbol označuje, že tento výrobok je vybavený dvojitým systémom izolácie.

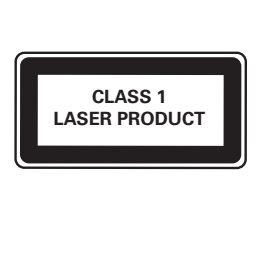

# Zdravotné upozornenie pri sledovaní v 3D

- Ak trpíte vy alebo vaši rodinní príslušníci epileptickými alebo fotosenzitívnymi záchvatmi, pred vystavením sa pôsobeniu zdrojov blikajúceho svetla, rýchlemu sledu obrazcov alebo pred sledovaním obrazu v 3D sa poraďte s lekárom.
- Aby nedošlo k ťažkostiam, ako napr. závratom, bolestiam hlavy alebo dezorientácii, neodporúčame sledovať obraz v 3D v dlhších časových intervaloch. Ak zaznamenáte akékoľvek ťažkosti, prestaňte sledovať obraz v 3D a nepúšťajte sa ihneď do žiadnych potenciálne nebezpečných aktivít (napríklad šoférovania automobilu), až kým symptómy nezmiznú. Ak symptómy pretrvávajú, pred ďalším sledovaním obrazu v 3D sa najskôr poraďte s odborným lekárom.
- Rodičia by mali pri sledovaní obrazu v 3D dohliadať na svoje deti a uistiť sa, že u nich nedôjde k vyššie uvedeným ťažkostiam. Sledovanie obrazu v 3D sa neodporúča deťom mladším ako 6 rokov, keďže ich zrakový systém ešte nie je úplne vyvinutý.

# Starostlivosť o váš produkt

- Do priečinka na disk nevkladajte okrem diskov žiadne iné predmety.
- Do priečinka na disk nevkladajte pokrivené ani popraskané disky.
- Ak zariadenie nepoužívate dlhší čas, vyberte disky z priečinka na disk.
- Produkt čistite iba pomocou tkaniny z mikrovlákna.

### Starostlivosť o životné prostredie

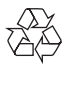

Pri navrhovaní a výrobe produktu sa použili vysokokvalitné materiály a komponenty, ktoré možno recyklovať a znova využiť.

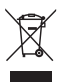

Keď sa na produkte nachádza symbol prečiarknutého koša s kolieskami, znamená to, že sa na tento produkt vzťahuje Európska smernica 2002/96/ES. Informujte sa o lokálnom systéme separovaného zberu pre elektrické a elektronické zariadenia.

Dodržiavajte miestne predpisy a nevyhadzujte použité zariadenia do bežného domáceho odpadu. Správnou likvidáciou použitého zariadenia pomôžete znížiť možné negatívne následky na životné prostredie a ľudské zdravie.

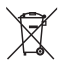

Produkt obsahuje batérie, ktoré na základe Smernice EÚ 2006/66/ES nemožno likvidovať spolu s bežným domovým odpadom. Informujte sa o miestnych predpisoch týkajúcich sa separovaného zberu batérií, pretože

správnou likvidáciou pomôžete znížiť negatívne následky na životné prostredie a ľudské zdravie.

# C C 0700<br>Tento výrobok spĺňa požiadavky Európskeho

spoločenstva týkajúce sa rádiového rušenia. Spoločnosť Philips Consumer Lifestyle týmto vyhlasuje, že tento produkt spĺňa základné požiadavky a ostatné príslušné ustanovenia Smernice 1999/5/ES.

Kópia vyhlásenia o zhode CE je dostupná vo verzii PDF (Portable Document Format) v elektronickom návode na používanie na lokalite www.philips.com/support.

# Autorské práva

Be responsible Respect copyrights

Tento produkt obsahuje technológiu ochrany proti kopírovaniu, ktorá je chránená patentmi USA a inými právami týkajúcimi sa duševného vlastníctva spoločnosti Rovi Corporation. Spätné inžinierstvo a demontáž sú zakázané.

Softvér s otvoreným zdrojovým kódom

Spoločnosť Philips Electronics Singapore týmto na základe požiadania ponúka možnosť doručenia kópie úplného zdrojového kódu pre balíky softvéru s otvoreným zdrojovým kódom chránené autorským právom použité v tomto výrobku, pre ktoré je takýto spôsob doručenia vyžadovaný príslušnými licenciami. Táto ponuka platí po dobu troch rokov od zakúpenia výrobku pre kohokoľvek, kto dostal tieto informácie. Ak chcete získať zdrojový kód, pošlite svoju žiadosť v angličtine spolu s typom výrobku na adresu open.source@philips.com. Ak nechcete použiť e-mail alebo ak nedostanete potvrdenie o prijatí do dvoch týždňov od odoslania správy na túto e-mailovú adresu, napíšte správu v angličtine na poštovú adresu

"Open Source Team, Philips Intellectual Property & Standards, P.O. Box 220, 5600 AE Eindhoven, The Netherlands". Ak na svoj list nedostanete včasnú odpoveď, pošlite e-mail na vyššie uvedenú e-mailovú adresu. Texty licencií a vyhlásení pre softvér s otvoreným zdrojovým kódom použitý v tomto výrobku sú uvedené v samostatnom letáku.

Tento výrobok obsahuje technológiu autorských práv získanú od spoločnosti Verance Corporation na základe licencie a je chránený patentmi v USA č. 7,369,677 a ďalšími americkými a celosvetovo registrovanými patentmi a patentmi v prebiehajúcom patentovom konaní, ako aj autorskými právami a ochrannými obchodnými tajomstvami pre určité aspekty tejto technológie. Cinavia je ochrannou známkou spoločnosti Verance Corporation. Copyright 2004-2010 Verance Corporation. Všetky práva vyhradené spoločnosťou Verance. Spätné inžinierstvo a demontáž sú zakázané.

#### Upozornenie - Cinavia

Tento výrobok využíva technológiu Cinavia na obmedzenie používania nepovolených kópií niektorých komerčne vyrobených filmov, videí a sprievodnej hudby. Keď sa zistí zakázané použitie nepovolenej kópie, zobrazí sa správa a prehrávanie alebo kopírovanie sa preruší. Ďalšie informácie o technológii Cinavia získate v zákazníckom informačnom online centre Cinavia na webovej stránke http://www.cinavia.com. Ak chcete požiadať o zaslanie ďalších informácií o technológii Cinavia formou e-mailu, pošlite korešpondenčný lístok so svojou e-mailovou adresou na: Cinavia Consumer Information Center, P.O. Box 86851, San Diego, CA, 92138, USA.

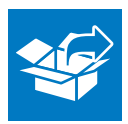

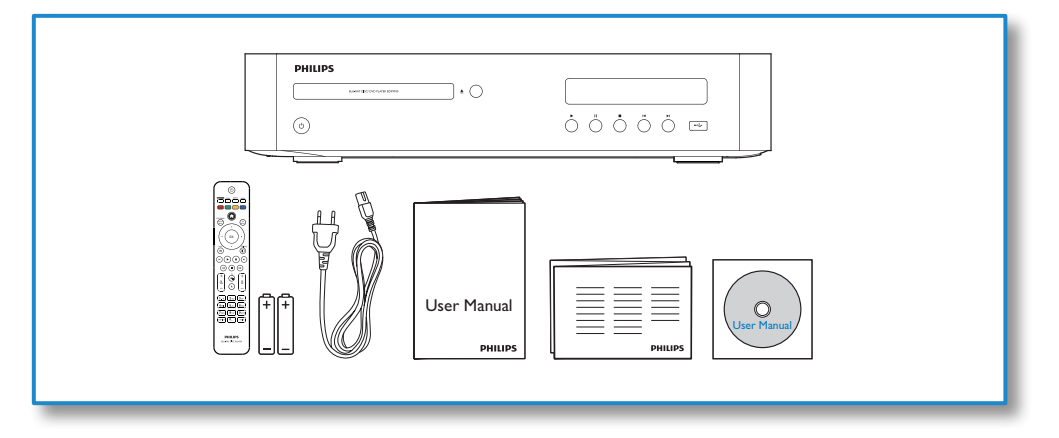

1

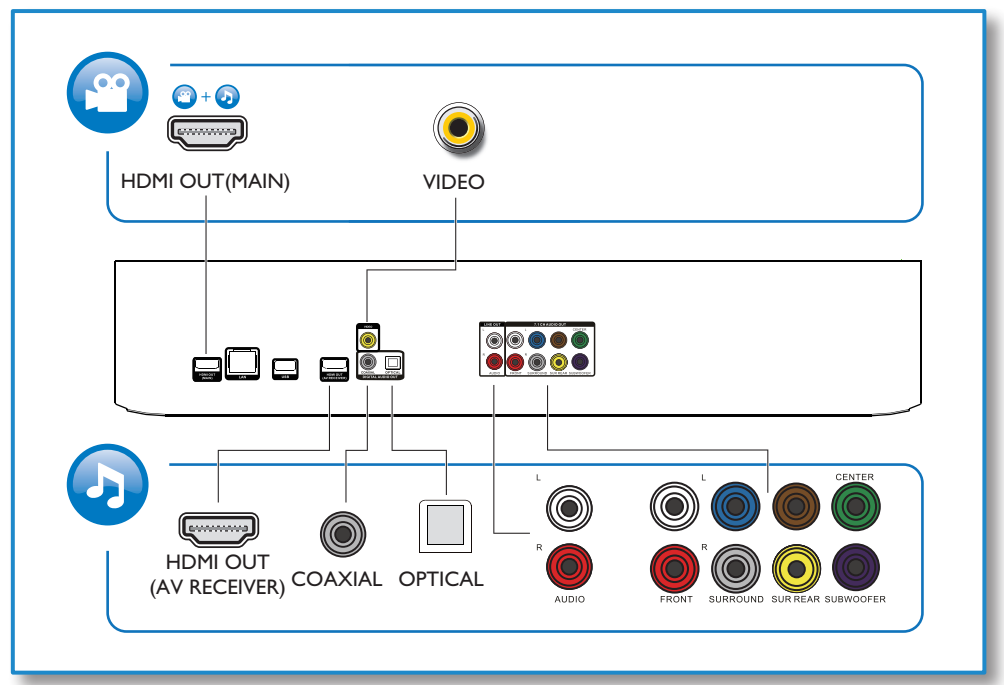

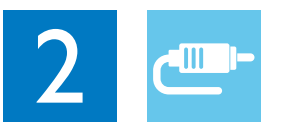

# 1 HDMI OUT(MAIN)<br>CCCCC

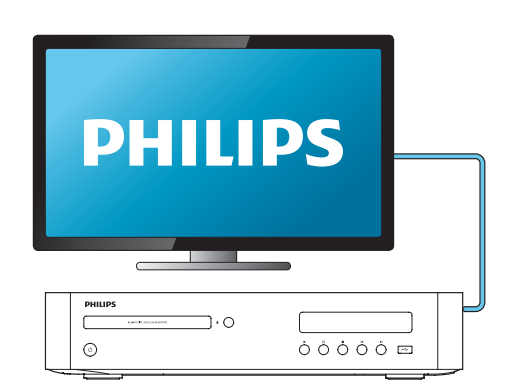

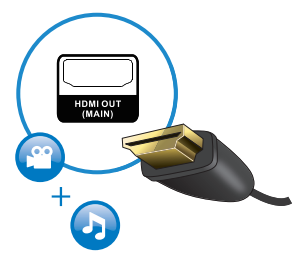

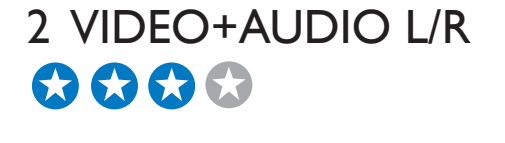

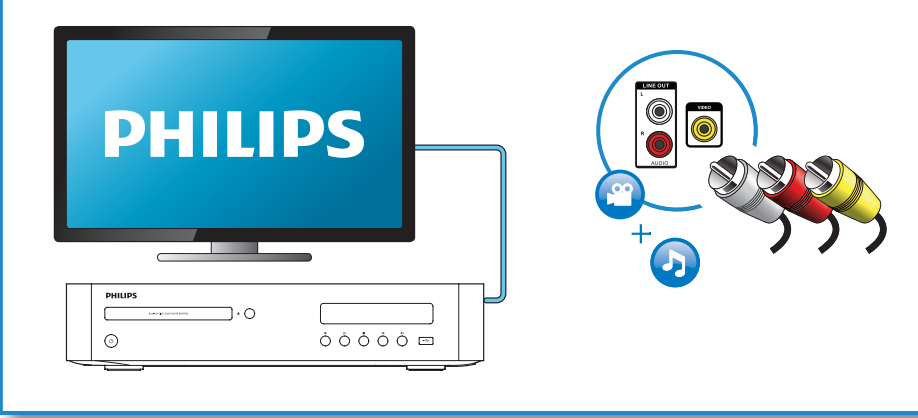

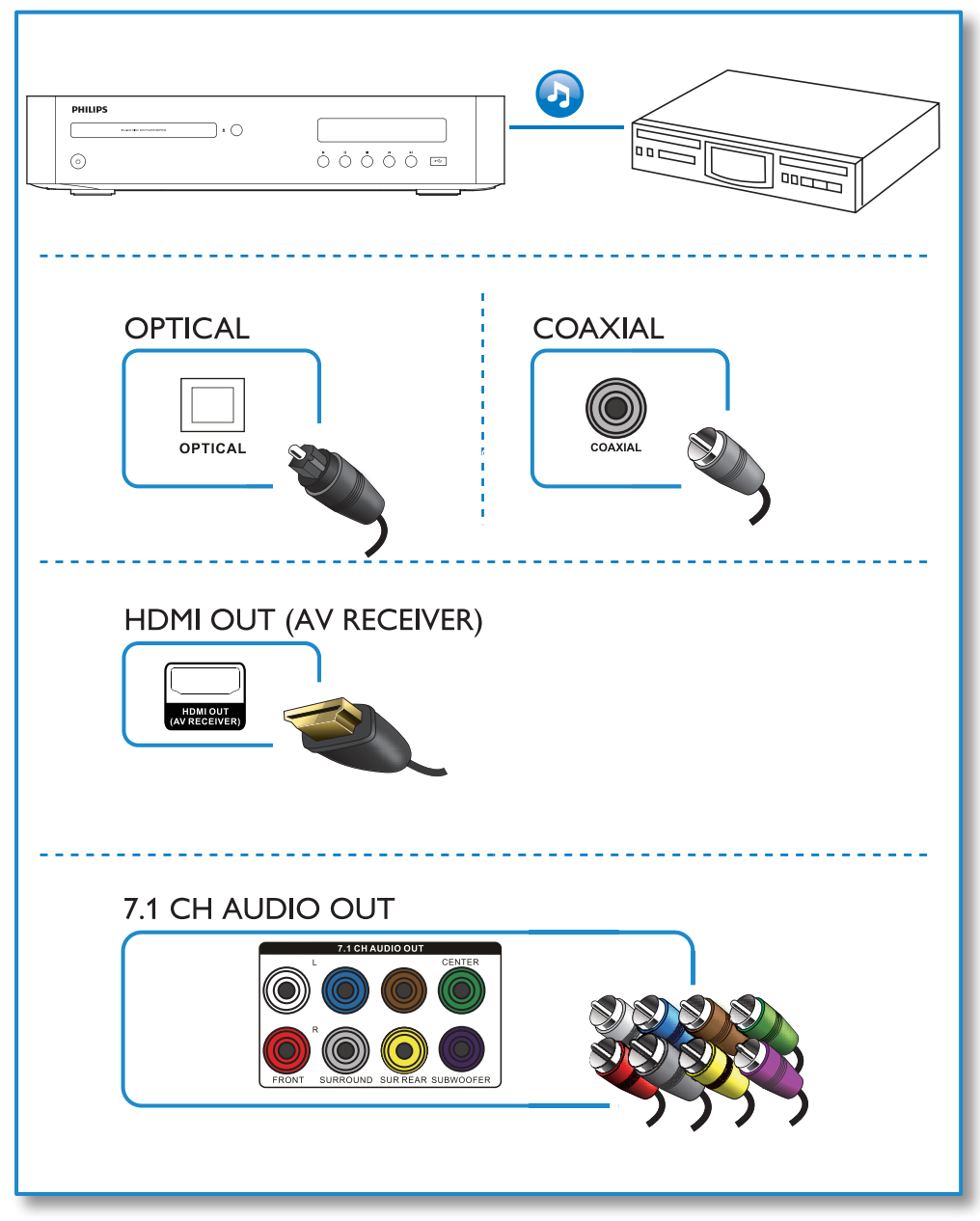

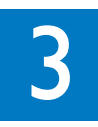

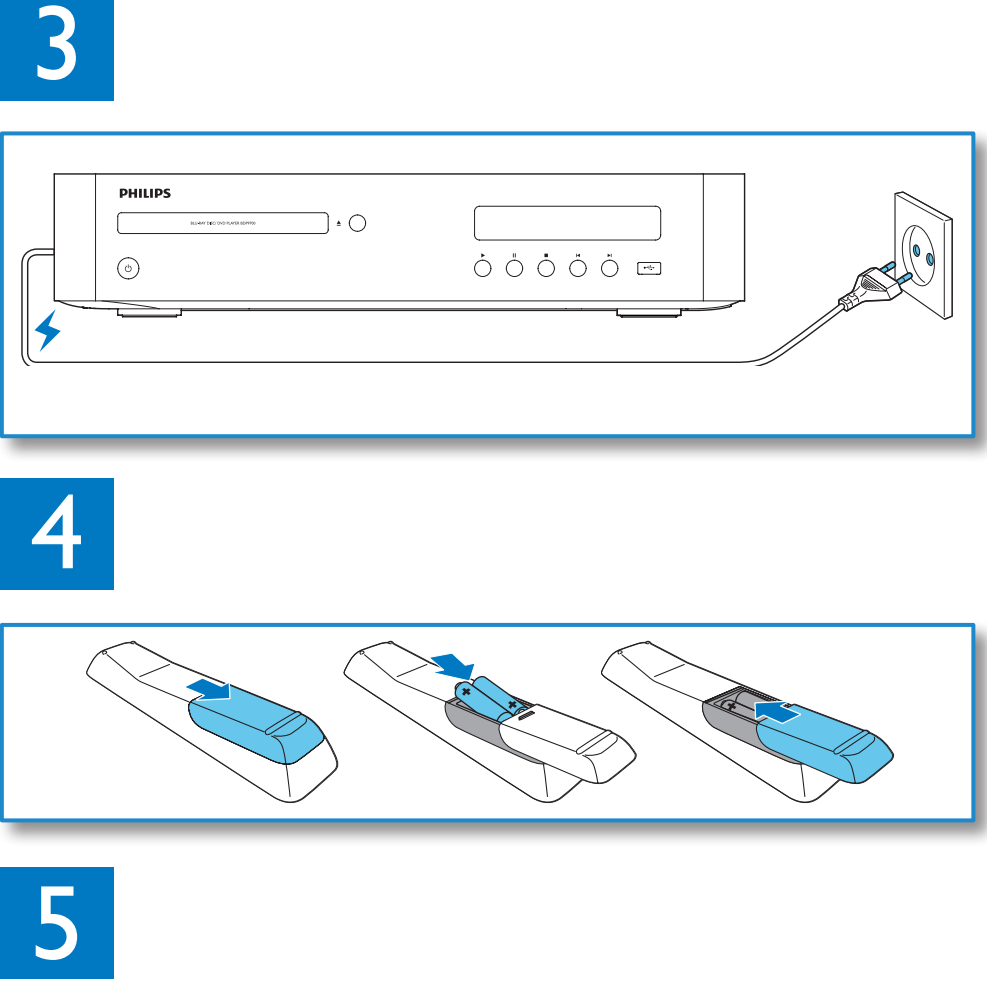

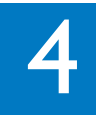

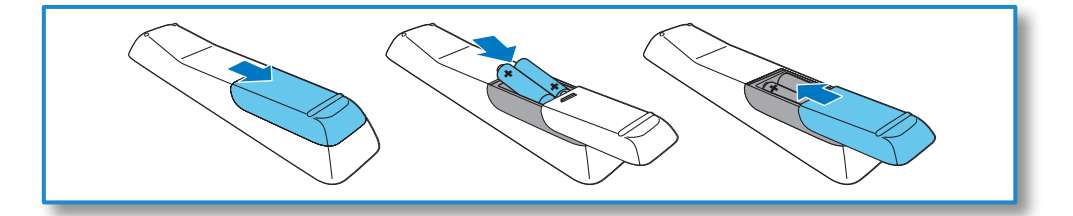

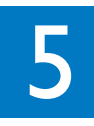

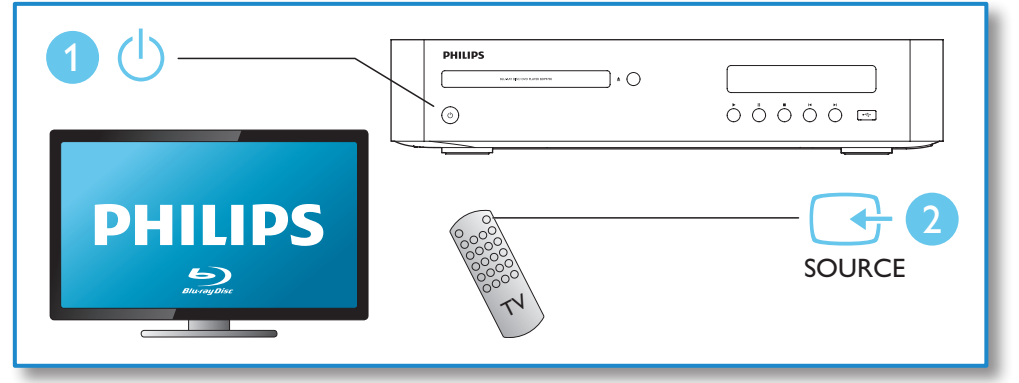

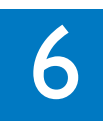

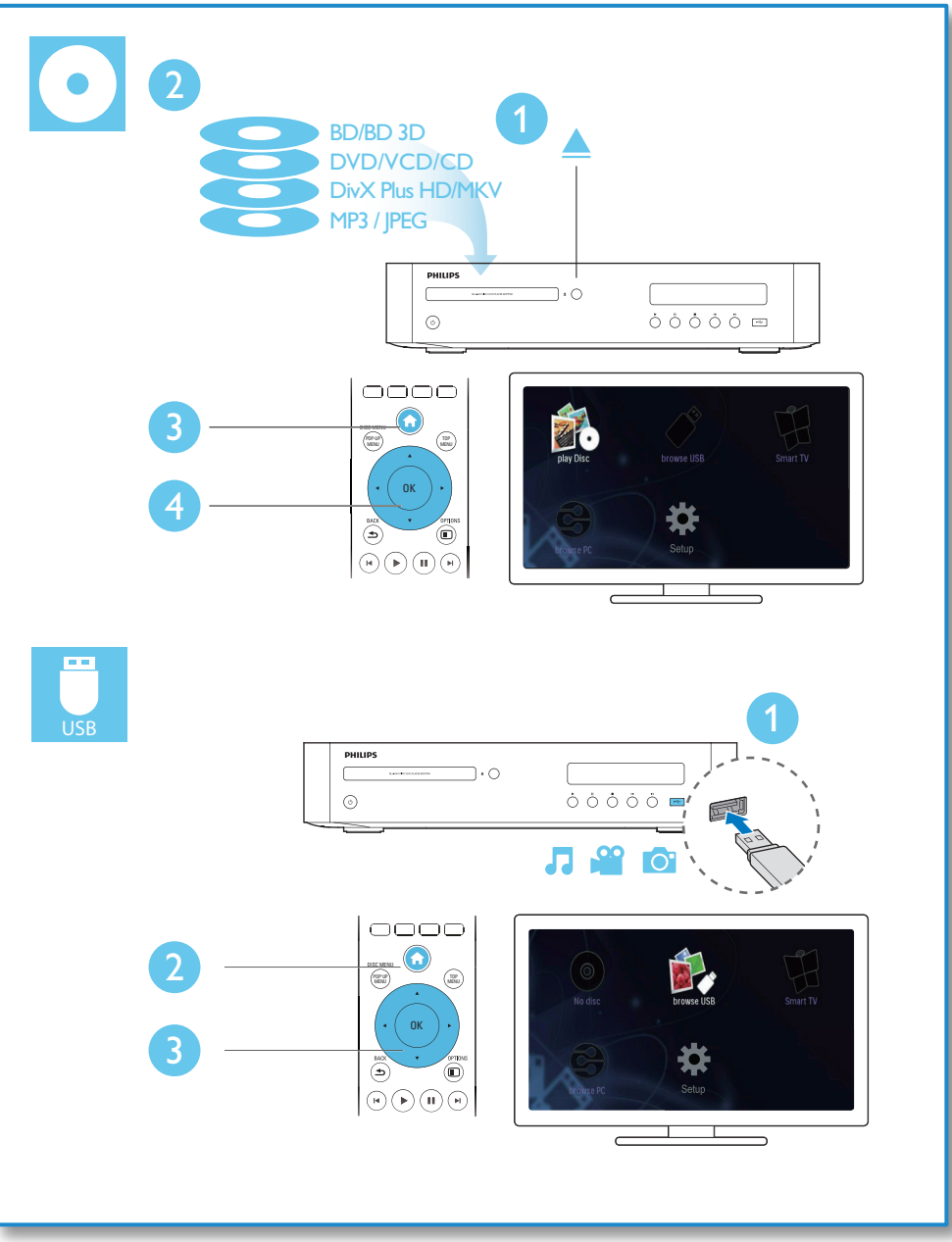

# Obsah

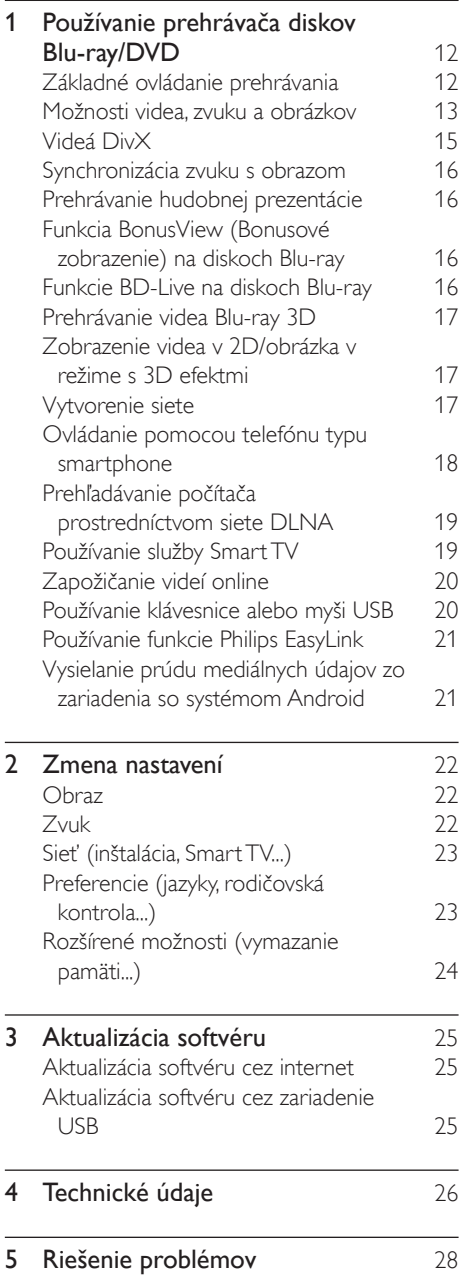

# <span id="page-11-0"></span>1 Používanie prehrávača diskov Blu-ray/ DVD

Blahoželáme vám ku kúpe a vítame vás medzi používateľmi produktov spoločnosti Philips. Ak chcete naplno využiť podporu ponúkanú spoločnosťou Philips (napr. aktualizácia softvéru produktu), zaregistrujte svoj produkt na adrese www.philips.com/welcome.

# Základné ovládanie prehrávania

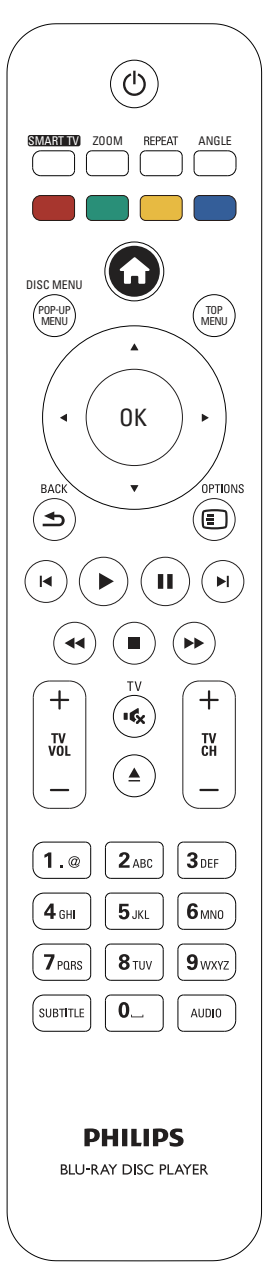

<span id="page-12-0"></span>Počas prehrávania môžete zariadenie ovládať pomocou nasledujúcich tlačidiel.

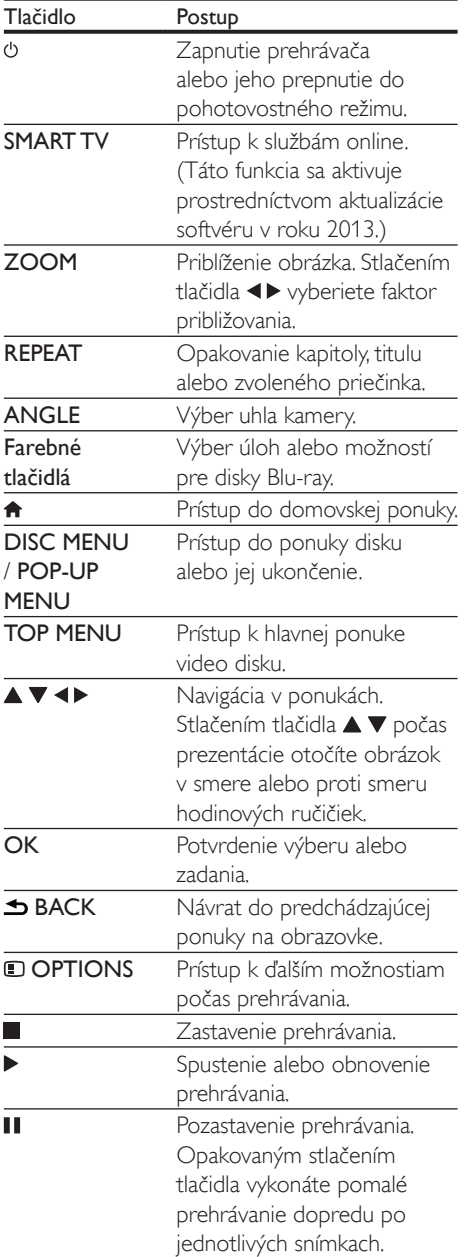

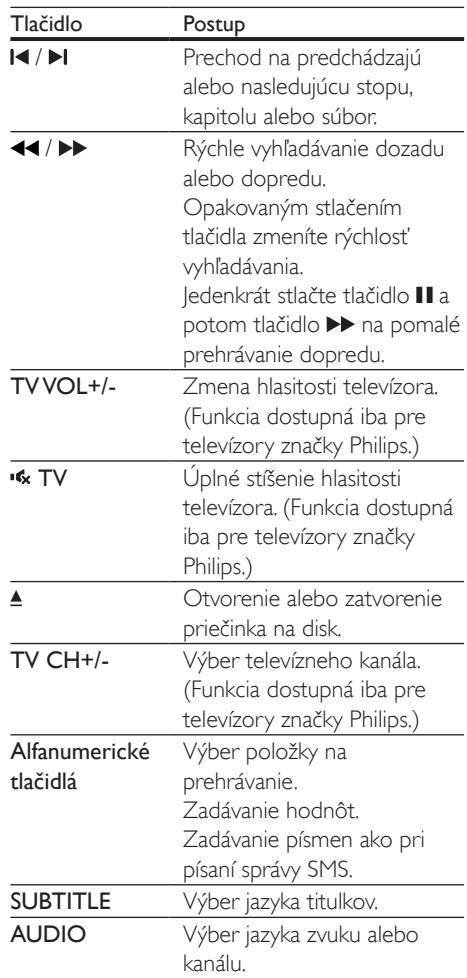

# Možnosti videa, zvuku a obrázkov

K dispozícii sú ďalšie funkcie na prehrávanie videa alebo obrázkov z disku alebo úložného zariadenia USB.

#### Možnosti videa

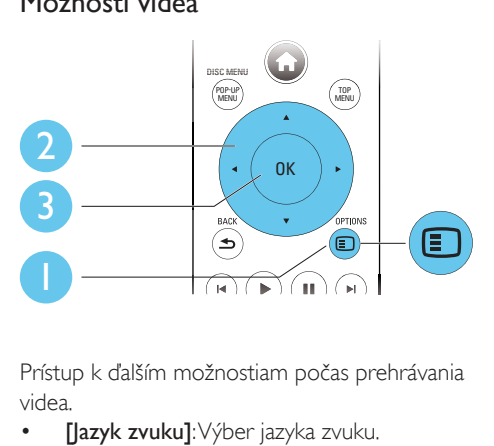

Prístup k ďalším možnostiam počas prehrávania videa.

- [Jazyk zvuku]: Výber jazyka zvuku.
- [Jazyk titulkov]: Výber jazyka titulkov.
- [Posunutie titulkov]: Nastavenie polohy titulkov na obrazovke. Stlačením tlačidla ▼ zmeníte polohu titulkov.
- [Informácie]: Zobrazenie informácií o prehrávaní.
- [Znaková množina]: Výber súboru znakov, ktorý podporuje titulky DivX (len pre videá vo formáte DivX).
- [Hľadanie podľa času]: Preskočenie na konkrétny čas pomocou numerických tlačidiel na diaľkovom ovládaní.
- [2. jazyk zvuku]: Výber druhého jazyka zvuku (len pre disky Blu-ray, ktoré podporujú funkciu BonusView).
- [2. jazyk titulkov]: Výber druhého jazyka titulkov (len pre disky Blu-ray, ktoré podporujú funkciu BonusView).
- [Tituly]: Výber titulu.
- **[Kapitoly]**: Výber kapitoly.
- [Zoznam uhlov]: Výber uhla kamery.
- [Ponuky]: Zobrazenie ponuky disku.
- [Výber PIP]: Zobrazenie okna picture-inpicture (obraz v obraze) (len pre disky Bluray, ktoré podporujú funkciu BonusView).
- [Približovanie] : Priblíženie obrazu videa. Stlačením tlačidla <>>
vyberiete faktor približovania.
- [Opakovať] : Opakovanie kapitoly alebo titulu.
- [Opakovať A-B] : Označí dva body v rámci kapitoly na opakované prehrávanie alebo vypne režim opakovaného prehrávania.
- [2D na 3D]: Okamžitý prevod obrazu v 2D na obraz s 3D efektmi.
- [Nastavenia obrazu]: Výber najoptimálnejšieho nastavenia obrazu (pomocou technológie CinemaPerfect HD).
- [Synchronizácia zvuku]: Synchronizácia zvuku s obrazom (vyžaduje sa prepojenie HDMI medzi týmto prehrávačom a televízorom).

Poznámka

• Dostupné možnosti obrazu závisia od jeho zdroja.

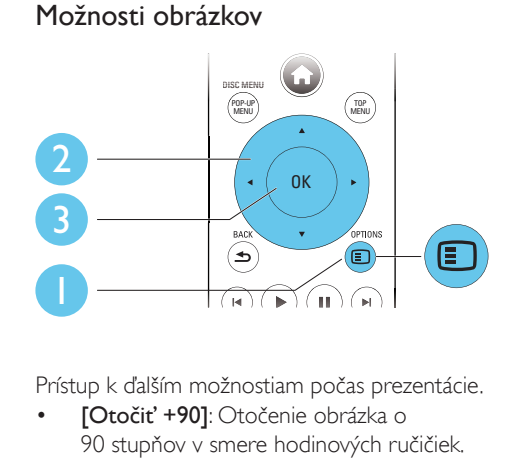

Prístup k ďalším možnostiam počas prezentácie.

- [Otočiť +90]: Otočenie obrázka o 90 stupňov v smere hodinových ručičiek.
- [Otočiť -90]: Otočenie obrázka o 90 stupňov proti smeru hodinových ručičiek.
- [Približovanie]: Priblíženie obrázka. Stlačením tlačidla <**I** vyberiete faktor približovania.
- [Informácie]: Zobrazenie informácií o obrázku.
- [Trvanie jednej snímky]: Nastavenie rýchlosti zobrazenia každého obrázka prezentácie.

#### 14 SK

- <span id="page-14-0"></span>• [Animácia snímok]: Nastavenie efektu prechodu pri prezentácii.
- [Nastavenia obrazu]: Výber najoptimálnejšieho nastavenia obrazu (pomocou technológie CinemaPerfect HD).
- [Opakovať]: Opakované prehranie obsahu zvoleného priečinka.
- [2D na 3D]: Okamžitý prevod obrázka v 2D na obraz s 3D efektmi.

#### Možnosti zvuku

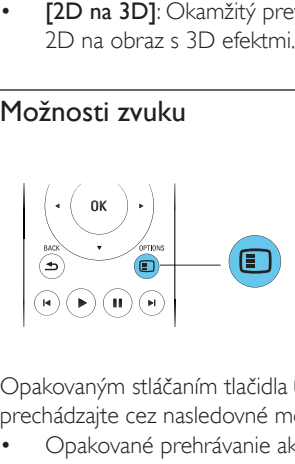

Opakovaným stláčaním tlačidla **D OPTIONS** prechádzajte cez nasledovné možnosti.

- Opakované prehrávanie aktuálnej skladby.
- Opakované prehrávanie všetkých skladieb na disku alebo v priečinku.
- Prehrávanie zvukových stôp v náhodnom poradí.
- Vypnutie režimu opakovaného prehrávania.

# Videá DivX

Môžete prehrávať videá DivX z disku, úložného zariadenia USB alebo videoobchodu online (pozrite si časť "Zapožičanie videí online").

#### Kód VOD pre súbory DivX

- Skôr ako si zakúpite videá vo formáte DivX a začnete ich prehrávať v tomto prehrávači, zaregistrujte tento prehrávač pomocou kódu DivX VOD na stránke www.divx.com.
- Zobrazenie kódu DivX VOD: stlačte tlačidlo  $\hat{\mathbf{n}}$  a vyberte položky [Nastavenie] > [Rozšírené] > [DivX® VOD kód].

#### Titulky videí DivX

- Pomocou tlačidiel **SUBTITLE** vyberte požadovaný jazyk.
- Ak sa titulky nezobrazujú správne, zmeňte súbor znakov, ktorý podporuje titulky DivX. Výber súboru znakov: stlačte tlačidlo  $\square$ OPTIONS a vyberte položku [Znaková množina].

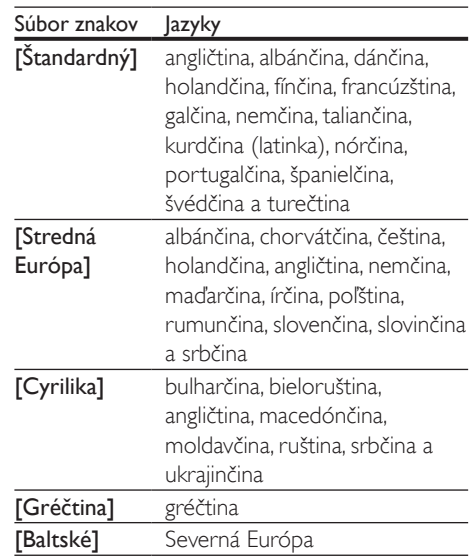

#### Poznámka

- Ak chcete z úložného zariadenia USB alebo videoobchodu online prehrávať súbory DivX chránené prostredníctvom DRM, pripojte tento prehrávač k televízoru cez rozhranie HDMI.
- Ak chcete použiť funkciu titulkov, uistite sa, že sa názov súboru titulkov zhoduje s názvom súboru videa DivX. Ak je napr. názov súboru videa DivX "film.avi", uložte súbor s titulkami ako "film.srt" alebo "film.sub".
- Tento prehrávač dokáže prehrať súbory s titulkami v nasledujúcich formátoch: .srt, .sub, .txt, .ssa a .smi.

# <span id="page-15-0"></span>Synchronizácia zvuku s obrazom

Keď obraz nie je zosynchronizovaný so zvukom, môžete nastaviť čas oneskorenia zvuku.

- 1 Uistite sa, že tento prehrávač je pripojený k televízoru cez konektor HDMI.
- 2 Počas prehrávania stlačte tlačidlo **OPTIONS** 
	- » Zobrazí sa ponuka možností.
- $\frac{3}{4}$  Vyberte možnosť [Synchronizácia zvuku].
- Stlačením tlačidla ▲ ▼ nastavujte hodnotu, až kým sa nezosynchronizuje zvuk s obrazom.

# Prehrávanie hudobnej prezentácie

Prehrávajte hudbu a obrázky súčasne a vytvárajte tak hudobné prezentácie.

- 1 Spustite prehrávanie hudobného súboru z disku alebo úložného zariadenia USB.
- 2 Stlačte tlačidlo  $\triangle$  BACK a preidite do priečinka s obrázkami.
- 3 Vyberte obrázok z toho istého disku alebo úložného zariadenia USB a stlačením tlačidla OK spustite prezentáciu.
- 4 Stlačením tlačidla prezentáciu ukončite.
- $5$  Opätovným stlačením tlačidla zastavíte prehrávanie hudby.

# Funkcia BonusView (Bonusové zobrazenie) na diskoch Blu-ray

Môžete zobraziť špeciálny obsah (napríklad komentáre) v malom okne na obrazovke. Táto funkcia sa vzťahuje len na disky Blu-ray, ktoré podporujú funkciu BonusView (tiež známu ako obraz v obraze).

1 Počas prehrávania stlačte tlačidlo  $\square$ **OPTIONS** 

» Zobrazí sa ponuka možností.

- $2$  Vyberte položku **[Výber PIP]** > **[PIP]** a stlačte tlačidlo OK.
	- » Možnosti PIP [1]/[2] závisia od obsahu videa.
	- » Zobrazí sa okno sekundárneho videa.
- 3 Vyberte možnosť [2. jazyk zvuku] alebo [2. jazyk titulkov] a potom stlačte tlačidlo OK.

## Funkcie BD-Live na diskoch Blu-ray

Využite exkluzívne online služby ako ukážky filmov, hry, vyzváňacie tóny a ďalší bonusový obsah.

Táto funkcia sa vzťahuje len na disky Blu-ray, ktoré podporujú funkciu BD-Live.

- 1 Pripravte si pripojenie na internet a nastavte sieť (pozrite si kapitolu "Vytvorenie siete").
- 2 Pripojte k tomuto prehrávaču úložné zariadenie USB.
	- Úložné zariadenie USB sa používa na ukladanie prevzatého obsahu služby BD-Live.
	- Ak chcete na uvoľnenie pamäte z úložného zariadenia USB odstrániť predtým prevzatý obsah BD-Live, stlačte tlačidlo **n**a vyberte položky [Nastavenie] > [Rozšírené] > [Vymazať pamäť].
- 3 Prehrajte disk podporujúci funkciu BD-Live.
	- 4 V ponuke disku vyberte ikonu funkcie BD-Live a stlačte tlačidlo OK.
		- » Spustí sa načítavanie služby BD-Live. Čas načítania závisí od daného disku a internetového pripojenia.
- $5$  V rozhraní funkcie BD-Live vyberte položku, ktorú chcete použiť.

#### <span id="page-16-0"></span>Poznámka

- Rozsah služieb funkcie BD-Live závisí od diskov a krajín.
- Pri používaní služby BD-Live sa údaje na disku a v tomto prehrávači sprístupnia poskytovateľovi obsahu.
- Ak chcete prevzaté súbory uložiť, použite úložné zariadenie USB s voľným priestorom minimálne 1 GB.

# Prehrávanie videa Blu-ray 3D

#### Čo potrebujete

- Televízor podporujúci zobrazenie v 3D
- Tento prehrávač sa pripája k televízoru prostredníctvom rozhrania HDMI
- 3D okuliare kompatibilné s televízorom
- 1 Uistite sa, že je zapnutý výstup obrazu v 3D: stlačte tlačidlo **a** a vyberte položku [Nastavenie] > [Obraz] >[Sledovanie videa v 3D] > [Automatický].
- 2 Spustite prehrávanie videa Blu-ray 3D.
- Nasaďte si okuliare 3D, aby ste mohli sledovať 3D efekty.
	- Ak chcete prehrať video v 3D vo formáte 2D, vypnite výstup obrazu v 3D z disku Blu-ray (stlačte tlačidlo  $\biguparrow$ a vyberte položku [Nastavenie] > [Obraz] > [Sledovanie videa v 3D] > [Vypnúť]).

### Zobrazenie videa v 2D/ obrázka v režime s 3D efektmi

Videá alebo obrázky v 2D môžete skonvertovať a zobraziť ich v režime s 3D efektmi.

#### Čo potrebujete

- Televízor podporujúci zobrazenie v 3D
- Tento prehrávač sa pripája k televízoru prostredníctvom rozhrania HDMI
- 3D okuliare kompatibilné s televízorom
- 1 Prehrajte video alebo obrázky v 2D v tomto prehrávači.
- 2 Stlačte tlačidlo **OPTIONS**. » Zobrazí sa ponuka možností.
- $3$  Vyberte položku  $[2D$  na  $3D] > [Zapnút]$ . » Video alebo obrázky v 2D sa skonvertujú do režimu s 3D efektmi.
- 4 Nasaďte si okuliare 3D, aby ste mohli sledovať 3D efekty.

# Vytvorenie siete

Pripojte tento prehrávač k počítačovej sieti a internetu, aby ste získali prístup k nasledovným službám:

- Prehľadávanie PC (DLNA): prehrávanie fotografií, hudby a videí prenášaných z počítača.
- Prehľadávanie služby Smart TV: prístup k službám online, napr. obrázkom, hudbe a videoobchodom.
- Aktualizácia softvéru: aktualizácia softvéru tohto prehrávača cez internet.
- BD-Live: prístup k bonusovým funkciám online (vzťahuje sa na disky Blu-ray podporujúce funkciu BD-Live).
- 1 Pripojte tento prehrávač k počítačovej sieti a internetu prostredníctvom káblového (Ethernet) alebo bezdrôtového sieťového pripojenia.
	- Ak chcete použiť káblové pripojenie, pripojte sieťový kábel (nie je súčasťou balenia) k portu LAN na zadnom paneli tohto prehrávača.

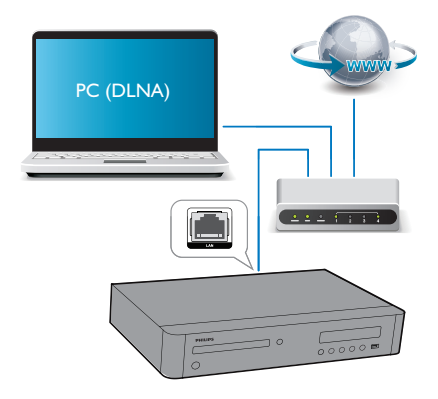

<span id="page-17-0"></span>• Prehrávač má vstavané zariadenie Wi-Fi, ktoré umožňuje bezdrôtové pripojenie.

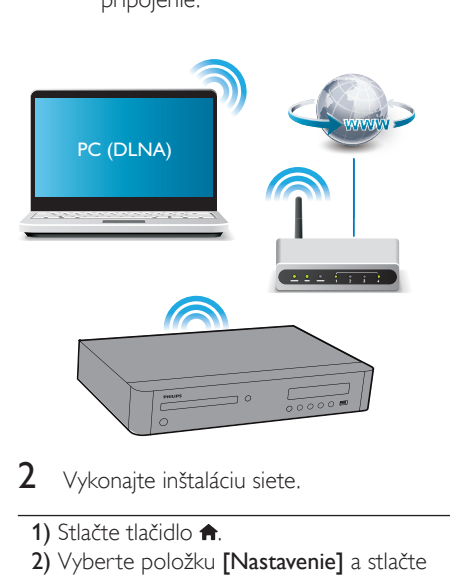

- Vykonajte inštaláciu siete.
- 1) Stlačte tlačidlo <del>n</del>.
- 2) Vyberte položku [Nastavenie] a stlačte tlačidlo OK.
- 3) Vyberte položku [Sieť] > [Inštalácia siete] a stlačte tlačidlo OK.
- 4) Dokončite inštaláciu podľa pokynov na obrazovke televízora.

### Výstraha

• Skôr ako sa pripojíte k sieti, oboznámte sa so sieťovým smerovačom, softvérom mediálneho servera pre DLNA a princípmi fungovania siete. V prípade potreby si prečítajte dokumentáciu dodanú so sieťovými súčasťami. Spoločnosť Philips nezodpovedá za stratu, poškodenie ani znehodnotenie údajov.

# Ovládanie pomocou telefónu typu smartphone

Pomocou telefónu typu smartphone prehľadávajte, ovládajte a prehrávajte mediálne súbory z tohto prehrávača.

#### Čo potrebujete

- Zariadenie iPhone (verzia iOS 3.1.3 a vyššia) alebo zariadenie so systémom Android (verzia Android 2.1 a vyššia)
- V telefóne typu smartphone si prevezmite aplikáciu Philips MyRemote
	- V prípade zariadenia iPhone vyhľadajte túto aplikáciu na lokalite App Store
	- Pre zariadenie so systémom Android vyhľadajte túto aplikáciu na lokalite Android Market

#### Skôr ako začnete

- Pripojte tento prehrávač k domácej sieti (pozrite si časť "Vytvorenie siete").
- Pripojte svoj telefón typu smartphone k tej istej domácej sieti (podrobné informácie nájdete v návode na používanie telefónu typu smartphone).
- Zapnite tento prehrávač

### Ovládanie prehrávača

Pomocou telefónu typu smartphone prehľadávajte, ovládajte a prehrávajte mediálne súbory z tohto prehrávača.

- 1 Do tohto prehrávača vložte údajový disk alebo k nemu pripojte úložné zariadenie USB.
- 2 Z domovskej obrazovky telefónu typu smartphone ťuknite na ikonu MyRemote.
	- » Na telefóne typu smartphone sa zobrazí názov tohto prehrávača.
- 3 Vyberte tento prehrávač na obrazovke telefónu typu smartphone.
	- » Aktivuje sa telefón typu smartphone používaný ako virtuálne diaľkové ovládanie.
- 4 Na telefóne typu smartphone ťuknite na kartu Media (Médiá) a potom ako zdroj vyberte príslušný disk alebo zariadenie USB.
	- » Zobrazia sa priečinky na údajovom disku alebo úložnom zariadení USB.
- <span id="page-18-0"></span> $5$  Otvorte priečinok a vyberte súbor, ktorý chcete prehrať.
	- Ak chcete získať prístup k diaľkovému ovládaniu, vráťte sa na predchádzajúcu obrazovku telefónu typu smartphone a potom ťuknite na kartu Remote (Diaľkové ovládanie). Aktivujú sa len príslušné ovládacie tlačidlá.
- 6 Ťuknutím na ovládacie tlačidlá na telefóne typu smartphone ovládajte prehrávanie.
	- Ak chcete získať prístup k ďalším ovládacím tlačidlám, potiahnite prstom po obrazovke doľava alebo doprava.
	- Aplikáciu ukončite stlačením tlačidla Domov na telefóne typu smartphone.

# Prehľadávanie počítača prostredníctvom siete DLNA

Prostredníctvom tohto prehrávača môžete prenášať a prehrávať video, hudbu a fotografie z počítača do televízora.

#### Skôr ako začnete

- V počítači nainštalujte aplikáciu mediálneho servera kompatibilnú s protokolom DLNA (ako napríklad Windows Media Player 11 alebo novšiu verziu)
- V počítači povoľte zdieľanie médií a súborov (prečítajte si dokument "Pomocník" v aplikácii mediálneho servera)
- 1 Pripojte tento prehrávač a svoj počítač k tej istej domácej sieti (pozrite si časť "Vytvorenie siete").
	- Vždy, keď je to možné, používajte káblové pripojenie k sieti, aby ste zaručili čo najlepšiu kvalitu obrazu.
- 2 Stlačte tlačidlo  $\bigstar$ 
	- » Na televíznej obrazovke sa zobrazí domovská ponuka.
- $3$  Vyberte položku [Prehľadávať PC] a stlačte tlačidlo OK.
	- » Zobrazí sa prehliadač obsahu.
- Vyberte súbor a stlačením tlačidla OK spustite prehrávanie.
	- Na ovládanie prehrávania použite diaľkové ovládanie.

# Používanie služby Smart TV

Môžete získať prístup k množstvu internetových aplikácií a špeciálne upravených webových lokalít na internete.

#### Poznámka

- Spoločnosť Koninklijke Philips Electronics N.V. nenesie žiadnu zodpovednosť za obsah sprístupnený poskytovateľmi služby Smart TV.
- 1 Pripojte tento prehrávač na internet (pozrite si časť "Vytvorenie siete").
- 2 Stlačte tlačidlo $\bigstar$ 
	- » Na televíznej obrazovke sa zobrazí domovská ponuka.
- 3 Vyberte položku [Smart TV] a stlačte tlačidlo OK.
- 4 Podľa pokynov na obrazovke potvrďte hlásenie na obrazovke.
	- » Zobrazia sa online služby dostupné vo vašej krajine.
- 5 Pomocou diaľkového ovládania sa môžete presunúť a vybrať internetovú aplikáciu.

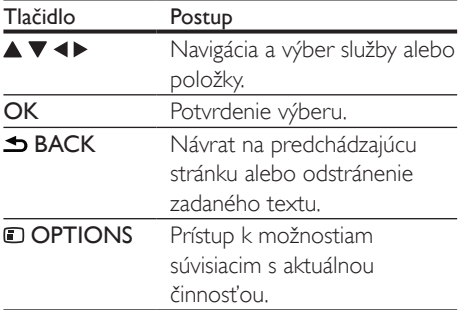

<span id="page-19-0"></span>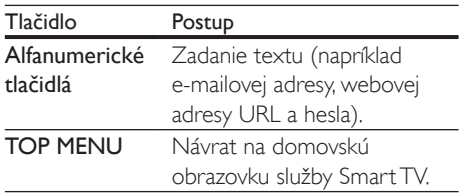

Ak chcete z tohto prehrávača odstrániť heslá a súbory cookie, pozrite si časť: Zmena nastavení > Sieť (inštalácia, Smart TV...).

# Zapožičanie videí online

Prostredníctvom tohto prehrávača si môžete zapožičať videá z videoobchodov online.

#### Čo potrebujete

- Vysokorýchlostné pripojenie tohto prehrávača na internet.
- Prepojenie HDMI medzi týmto prehrávačom a televízorom.
- A Úložné zariadenie USB s pamäťou aspoň 1 GB.

#### Poznámka

- Použite prázdne úložné zariadenie USB. Pri formátovaní úložného zariadenia USB sa z neho odstráni všetok uložený obsah.
- Táto služba sa v jednotlivých krajinách líši.
- 1 Pripojte tento prehrávač na internet (pozrite si časť "Vytvorenie siete").
- 2 Zasuňte prázdne úložné zariadenie USB do konektora, ktorý sa nachádza na zadnom paneli tohto prehrávača.
- $3$  Stlačte tlačidlo  $\bigstar$ .
- Vyberte položku [Smart TV] a stlačte tlačidlo OK.
	- » Zobrazia sa online služby dostupné vo vašej krajine.
- 5 Vyberte videoobchod a podľa pokynov na obrazovke si zapožičajte a sledujte video.
	- » Video sa prevezme do úložného zariadenia USB. Môžete si ho pozrieť ihneď alebo kedykoľvek neskôr, až do uplynutia doby zapožičania.
	- » Video prevzaté do úložného zariadenia USB môžete sledovať iba v tomto prehrávači.
- **6** Prehrávanie spustite a ovládajte pomocou diaľkového ovládania.

## Používanie klávesnice alebo myši USB

Na pohodlné používanie internetu môžete pripojiť klávesnicu alebo myš USB a použiť ich na zadávanie textu alebo prechádzanie stránkami na internete.

- 1 Pripojte klávesnicu alebo myš USB do konektora USB na zadnom paneli tohto prehrávača.
	- Ak pripájate viacero periférnych zariadení USB, pripojte k tomuto prehrávaču rozbočovač USB, aby ste mali k dispozícii viacero portov USB.
	- Môžete tiež pripojiť bezdrôtovú klávesnicu alebo myš USB (podrobné informácie nájdete v návode na používanie daného bezdrôtového zariadenia).
- 2 Pomocou klávesnice zadajte text, prípadne pomocou myši prechádzajte webové stránky.
	- Ak chcete zmeniť jazyk klávesnice, stlačte tlačidlo  $\bigstar$  a vyberte položky [Nastavenie] > [Predvoľba] > [Rozlož. klávesnice].

#### Poznámka

• Ak s týmto prehrávačom používate rozbočovač USB, nepripájajte k rozbočovaču príliš veľa zariadení USB, aby nedošlo k nedostatočnému napájaniu portov USB.

# <span id="page-20-0"></span>Používanie funkcie Philips **EasyLink**

Tento prehrávač podporuje funkciu Philips EasyLink, ktorá používa protokol HDMI CEC (Consumer Electronics Control). Na ovládanie zariadení s podporou funkcie EasyLink pripojených prostredníctvom kábla HDMI môžete používať jeden diaľkový ovládač. Spoločnosť Philips neposkytuje 100 % záruku na kompatibilitu televízora so všetkými zariadeniami HDMI CEC.

1 Pripojte zariadenia kompatibilné s protokolom HDMI CEC prostredníctvom kábla HDMI a na televízore a ostatných pripojených zariadeniach zapnite ovládanie prostredníctvom protokolu HDMI CEC (podrobnosti nájdete v návode na používanie televízora alebo ostatných zariadení).

- Stlačte tlačidlo **A**
- Vyberte položky [Nastavenie]> [EasyLink].
- Vyberte položku [Zapnúť] pri nasledujúcich možnostiach: [EasyLink], [Prehrávanie jedným dotykom] a [Pohotovostný režim jedným dotykom]. » Funkcia EasyLink je zapnutá.

#### Jednodotykové prehrávanie

Keď je v priečinku na disk vložený disk s videom, stlačením tlačidla ▶ obnovíte činnosť televízora z pohotovostného režimu a následne spustíte prehrávanie disku.

#### Jednodotykový pohotovostný režim

Pri prepnutí pripojeného zariadenia (napríklad televízora) do pohotovostného režimu pomocou jeho vlastného diaľkového ovládania sa do pohotovostného režimu automaticky prepne aj tento prehrávač.

## Vysielanie prúdu mediálnych údajov zo zariadenia so systémom Android

S aplikáciou Philips SimplyShare môžete prostredníctvom tohto prehrávača prenášať mediálne súbory zo zariadenia so systémom Android do svojho televízora. Podrobné informácie nájdete na stránke www.philips.com/support.

# <span id="page-21-0"></span>2 Zmena nastavení

Táto časť vám pomôže zmeniť nastavenia tohto prehrávača.

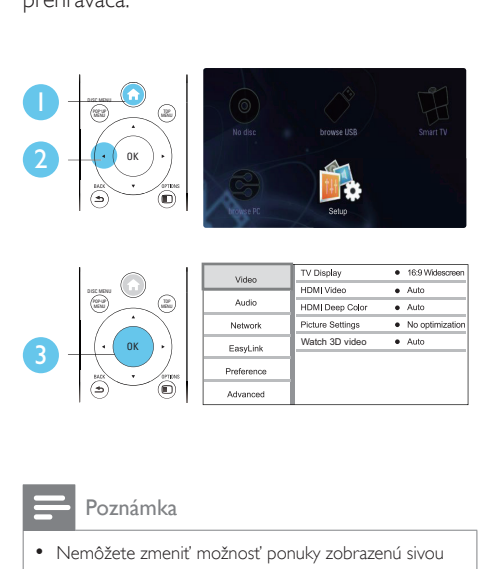

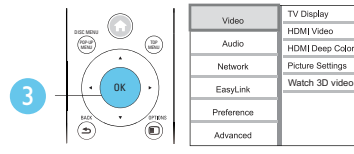

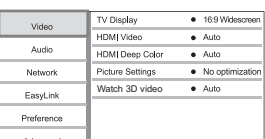

#### Poznámka

- Nemôžete zmeniť možnosť ponuky zobrazenú sivou farbou.
- Ak sa chcete vrátiť do predchádzajúcej ponuky, stlačte tlačidlo BACK. Ak chcete opustiť ponuku, stlačte tlačidlo **A**

# Obraz

- 1 Stlačte tlačidlo  $\bullet$ .<br>2 Vyberte položby l
- 2 Vyberte položky [Nastavenie] > [Obraz] na získanie prístupu k možnostiam ponuky nastavenia videa.
	- [TV obrazovka]: Výber formátu zobrazenia obrázkov na ich prispôsobenie veľkosti televíznej obrazovky.
	- [HDMI video]: Výber rozlíšenia videa prenášaného cez HDMI.
	- [HDMI Deep Color]: Ak je obsah videa nahratý pri zapnutej funkcii Deep Color a televízor túto funkciu

podporuje, majú zobrazené farby viac farebných odtieňov a tónov.

- [Nastavenia obrazu]: Výber najoptimálnejšieho nastavenia obrazu (pomocou technológie CinemaPerfect HD).
- [Sledovanie videa v 3D]: Nastavenie výstupu videa 3D alebo 2D pri prehrávaní disku Blu-ray 3D. Prehrávač musí byť pripojený k 3D televízoru cez rozhranie HDMI.

#### Poznámka

- Ak meníte nastavenie, uistite sa, že daný televízor podporuje nové nastavenia.
- Pre nastavenia týkajúce sa pripojenia HDMI musí byť televízor pripojený prostredníctvom kábla HDMI.
- Pri pripojení kompozitného videa (cez konektor VIDEO), vyberte rozlíšenie videa 480i/576i alebo 480p/576p v položke [HDMI video], čím aktivujete výstup videa.

# Zvuk

- 1 Stlačte tlačidlo  $\hat{\mathbf{r}}$ .<br>2 Wherte položky l
	- 2 Vyberte položky [Nastavenie] > [Zvuk] na získanie prístupu k možnostiam ponuky nastavenia zvuku.
		- [Nočný režim]: Výber tichého alebo úplne dynamického zvuku. Nočný režim znižuje hlasitosť hlasných zvukov a zvyšuje hlasitosť tichších zvukov (napr. rozhovoru).
		- **[Neo 6]:** Zapnutie alebo vypnutie priestorového zvukového efektu, ktorý je konvertovaný z 2.0-kanálového zvuku.
		- [HDMI (MAIN) zvuk]: Výber formátu zvuku pre zvukový výstup, keď je tento prehrávač pripojený k televízoru pomocou konektora HDMI OUT (MAIN).
		- [HDMI (AVR) zvuk]: Výber formátu zvuku pre zvukový výstup, keď je tento prehrávač pripojený k AV prijímaču

<span id="page-22-0"></span>pomocou konektora HDMI OUT (AV RECEIVER) ("AVR" je skratka výrazu ..AV priiímač").

- [Digitálny zvuk]: Slúži na výber zvukového formátu pre výstup zvuku, keď je tento prehrávač pripojený pomocou digitálneho konektora (KOAXIÁLNY alebo OPTICAL).
- [Prevzorkovanie PCM nadol]: Slúži na nastavenie vzorkovacej frekvencie výstupu zvuku PCM, keď je tento prehrávač pripojený pomocou digitálneho konektora (KOAXIÁLNY alebo OPTICAL).
- [Nastavenie reproduktorov]: Nastavuje úroveň hlasitosti a vzdialenosť jednotlivých reproduktorov na dosiahnutie najlepšieho možného priestorového zvuku.

#### Poznámka

- Pre nastavenia týkajúce sa pripojenia HDMI musí byť televízor pripojený prostredníctvom kábla HDMI.
- Pre prijímač kompatibilný s DSD cez pripojenie HDMI OUT (AV RECEIVER), výberom možnosti [Bitstream] v položke [HDMI (AVR) zvuk] zapnite zvukový výstup DSD.
- Ak chcete dosiahnuť najlepšiu kvalitu zvuku cez analógové zvukové pripojenie, vyberte možnosť [Off] v položke [HDMI (MAIN) zvuk] a potom výberom možnosti [Bitstream] v položke [Digitálny zvuk] zapnite zvukový výstup DSD.
- Keď je zapnutý zvukový výstup DSD (HDMI alebo analógový), digitálny zvukový výstup je stíšený.
- Nočný režim je dostupný iba pri diskoch DVD a Blu-ray s kódovaním Dolby.

# Sieť (inštalácia, Smart TV...)

- 1 Stlačte tlačidlo $\bigstar$
- 2 Vyberte položky [Nastavenie] > [Sieť] na získanie prístupu k možnostiam ponuky nastavenia siete.
	- [Inštalácia siete]: Spustenie káblovej alebo bezdrôtovej inštalácie, ktorá umožní fungovanie siete.
- [Zobraziť nastavenia siete]: Zobrazenie aktuálneho stavu siete.
- [Zobraziť nastavenia bezdrôtovej siete]: Zobrazenie aktuálneho stavu siete Wi-Fi.
- [Vymazať pamäť služby Smart TV]: Vymazanie histórie prehliadača služby Smart TV (napr. súborov cookie).
- [Pomenujte svoj produkt:]: Zmena názvu tohto prehrávača na identifikáciu v domácej sieti.

### Preferencie (jazyky, rodičovská kontrola...)

- 1 Stlačte tlačidlo $\bigstar$
- $2$  Vyberte položky [Nastavenie] > [Predvoľba] na získanie prístupu k možnostiam ponuky nastavenia predvolieb.
	- [Jazyk ponuky]: Výber jazyka ponúk na obrazovke.
	- [Rozlož. klávesnice]: Výber jazyka pre pripojenú klávesnicu.
	- [Audio]: Výber jazyka zvuku pre video.
	- **[Titulok]**: Výber jazyka titulkov pre video.
	- [Ponuka disku]: Výber jazyka ponuky pre video disk.
	- [Rodičovská kontrola]: Obmedzenie prístupu k diskom nahratým s hodnotením prístupnosti. Na prístup k možnostiam obmedzení zadajte "0000". Ak chcete prehrať všetky disky bez ohľadu na hodnotenie prístupnosti, vyberte úroveň "8".
	- [Výstup HDMI]: Nastavenie počtu používaných výstupov HDMI.
	- [Šetrič obrazovky]: Zapnutie alebo vypnutie režimu šetriča obrazovky. Ak je táto funkcia zapnutá, obrazovka po 10 minútach nečinnosti prejde do režimu nečinnosti (napríklad v režime pozastavenia alebo zastavenia).
- <span id="page-23-0"></span>• [Automatické posunutie titulkov]: Zapnutie alebo vypnutie posunutia titulkov. Ak je táto funkcia zapnutá, automaticky sa mení poloha titulkov tak, aby sa prispôsobila televíznej obrazovke (táto funkcia funguje len pri niektorých televízoroch značky Philips).
- [Zmeniť heslo]: Nastavenie alebo zmena hesla na prehrávanie diskov s obmedzeným prístupom. Ak nemáte alebo ste zabudli heslo, zadajte "0000".
- [Zobrazovací panel]: Zmena jasu panela displeja prehrávača.
- [Automatický pohotovostný režim]: Zapnutie alebo vypnutie automatického pohotovostného režimu. Ak je táto funkcia zapnutá, prehrávač sa po 18 minútach nečinnosti prepne do pohotovostného režimu (napríklad v režime pozastavenia alebo zastavenia prehrávania).
- [VCD PBC]: Zobrazenie alebo vynechanie ponuky s obsahom na diskoch VCD a SVCD.
- [Vrstva SACD]: Výber možnosti na prehrávanie disku SACD alebo CDDA na hybridnom disku SACD (je možné vybrať, iba ak nie je v zariadení vložený žiadny disk alebo je vysunutý priečinok na disk).

#### Poznámka

- Ak váš preferovaný jazyk nie je dostupný ako jazyk disku, zvuku alebo titulkov, môžete z možností ponuky vybrať položku [Iné] a zadať 4-miestny kód jazyka, ktorý nájdete na zadnej strane tohto návodu na používanie.
- Ak vyberiete jazyk, ktorý nie je na danom disku dostupný, tento prehrávač použije predvolený jazyk disku.

# Rozšírené možnosti (vymazanie pamäti...)

- 1 Stlačte tlačidlo  $\uparrow$ .<br>2 Vyberte položby l
	- Vyberte položky [Nastavenie] > [Rozšírené] na získanie prístupu k možnostiam ponuky nastavenia rozšírených možností.
		- [Zabezpečenie BD-Live]: Obmedzenie alebo povolenie prístupu k službe BD-Live (len pre nekomerčné disky s funkciou BD-Live vytvorené používateľmi).
		- [Režim zmiešania]: Ovládanie 2-kanálového stereofónneho zvukového výstupu.
		- [Aktualizácia softvéru]: Výber aktualizácie softvéru zo siete alebo úložného zariadenia USB.
		- [Vymazať pamäť]: Odstránenie predchádzajúceho prevzatého obsahu BD-Live uloženého na úložnom zariadení USB. Automaticky sa vytvorí priečinok "BUDA", do ktorého sa uloží prevzatý obsah BD-Live.
		- [DivX® VOD kód]: Zobrazenie registračného kódu DivX® a kódu zrušenia registrácie pre tento prehrávač.
		- [Informácie o verzii]: Zobrazenie verzie softvéru tohto prehrávača.
		- [Obnoviť predvolené nastavenia]: Obnovenie nastavení tohto prehrávača na predvolené hodnoty z výroby, okrem hesla a úrovne rodičovskej kontroly.

#### Poznámka

- Na komerčných diskoch Blu-ray nemôžete zakázať prístup na internet.
- Skôr ako si zakúpite videá vo formáte DivX a začnete ich prehrávať v tomto prehrávači, zaregistrujte tento prehrávač pomocou kódu DivX VOD na stránke www.divx.com.

# <span id="page-24-0"></span>3 Aktualizácia softvéru

Pred aktualizáciou softvéru tohto prehrávača skontrolujte aktuálnu verziu softvéru:

Stlačte tlačidlo  $\bigtriangleup$ , potom vyberte položky [Nastavenie] > [Rozšírené] > [Informácie o verzii] a stlačte tlačidlo OK.

### Aktualizácia softvéru cez internet

- 1 Pripojte prehrávač na internet (pozrite si kapitolu "Vytvorenie siete").
- 2 Stlačte tlačidlo  $\hat{\mathbf{r}}$  a vyberte položku [Nastavenie].
- $3$  Vyberte položky [Rozšírené] > [Aktualizácia softvéru]> [Sieť].
	- » Ak sa zistí médium aktualizácie, zobrazí sa výzva na spustenie aktualizácie.
- 4 Aktualizáciu dokončite podľa pokynov na obrazovke televízora.
	- » Po dokončení aktualizácie sa tento prehrávač automaticky vypne a znovu spustí.

# Aktualizácia softvéru cez zariadenie USB

- 1 Na webovej stránke www.philips.com/support vyhľadajte najnovšiu verziu softvéru.
	- Vyhľadajte svoj model a kliknite na položku "Softvér a ovládače".
- 2 Prevezmite softvér do úložného zariadenia USB.
	- $(1)$  Rozbaľte prevzaté súbory a uistite sa, že priečinok s rozbalenými súbormi má názov "UPG ALL".
	- b Vložte priečinok "UPG\_ALL" do koreňového adresára.
- 3 Pripoite úložné zariadenie USB ku konektoru «< (USB) na tomto prehrávači.
- 4 Stlačte tlačidlo  $\bigstar$  a vyberte položku [Nastavenie].
- $5$  Vyberte položky [Rozšírené] > [Aktualizácia softvéru]> [USB].
	- » Ak sa zistí médium aktualizácie, zobrazí sa výzva na spustenie aktualizácie.
- 6 Aktualizáciu dokončite podľa pokynov na obrazovke televízora.
	- » Po dokončení aktualizácie sa tento prehrávač automaticky vypne a znovu spustí.

#### Výstraha

• Počas aktualizácie softvéru nevypínajte napájanie ani neodpájajte úložné zariadenie USB, pretože by ste tým mohli poškodiť tento prehrávač.

# <span id="page-25-0"></span>4 Technické údaje

#### Poznámka

• Technické údaje podliehajú zmenám bez predchádzajúceho upozornenia

#### Kód regiónu

Prehrávač dokáže prehrávať disky s týmito regionálnymi kódmi.

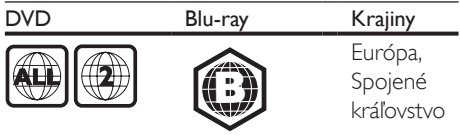

#### Prehrávateľné médiá

- BD-Video, BD 3D
- Disky DVD-Video, DVD+R/+RW, DVD-R/- RW, DVD+R/-R DL (Dual Layer)
- Disky VCD/SVCD
- Disky audio CD, CD-R/CD-RW, médiá MP3, médiá WMA, súbory JPEG
- Médiá DivX (Ultra)/DivX Plus HD, médiá MK<sub>V</sub>
- Úložné zariadenie USB
- SACD

#### Súborový kontajner

- Video: .avi, .divx, .mp4/m4v, .mkv, .asf/wmv, .mpg/mpeg, .m2ts
- Zvuk: .aac/m4a, .mp3, .wma, .mka, 3GP,  $FI$   $AC$
- Obrázky: .jpg, .gif, .png

#### Video

- Systém signálu: PAL/NTSC
- Kompozitný video výstup: 1 Vp-p (75 ohmov)
- Výstup HDMI: 480i/576i, 480p/576p, 720p, 1080i, 1080p, 1080p/24 Hz, 4KX2K(QDEO)

#### Zvuk

- 2-kanálový analógový výstup
	- Audio predný Ľ + P: 2Vrms  $(> 1$  kohm)
- 7.1-kanálový analógový výstup
	- Audio predný Ľ + P: 2Vrms  $(> 1$  kohm)
	- Audio priestorový  $L' + P: 2V$ rms  $(> 1$  kohm)
	- Audio stredový: 2 Vrms (> 1 kohm)
	- Audio subwoofer : 1,15Vrms (> 1 kohm)
	- Audio zadný Ľ + P: 2Vrms (> 1 kohm)
- Digitálny výstup: 0,5 Vp-p (75 ohmov)
	- Optický, koaxiálny
- Výstup HDMI
- Vzorkovacia frekvencia:
	- MP3: 32 kHz, 44,1 kHz, 48 kHz
	- WMA: 44,1 kHz, 48 kHz
- Konštantný dátový tok:
	- MP3: 112 kb/s 320 kb/s
	- WMA $·$ 48 kb/s  $-$  197 kb/s

#### USB

- Kompatibilita: Vysokorýchlostné pripojenie USB 2.0
- Podpora triedy: USB Mass Storage Class
- Systém súborov: FAT16, FAT32, NTFS
- Port USB:  $5V == 500$  mA (pre každý port)
- Podpora HDD (prenosného pevného disku): môže byť potrebný externý zdroj napájania.

#### Hlavná jednotka

- Hodnota napájania:  $AC$  220 – 240 V ~, 50 Hz
- Spotreba energie: 30 W
- Spotreba energie v pohotovostnom  $režime < 0.16 W$
- Rozmery ( $\check{S}$  x V x H): 435 x 90 x 268 mm
- Hmotnosť netto: 3,98 kg
- Prevádzková teplota a vlhkosť: Od 0 °C do 40 °C, 5 % až 90 % vlhkosť pre všetky podnebné pásma
- Teplota a vlhkosť pri skladovaní: Od –40 °C do 70 °C, od 5 % do 95 %

#### Dodané príslušenstvo

- Diaľkové ovládanie a batérie
- Sieťový napájací kábel
- Návod na používanie
- Viacjazyčný návod na používanie na disku CD-ROM (len kontinentálna Európa)

#### Technické špecifikácie laseru

- Typ lasera (Dióda): AlGaInN (BD), AlGaInP (DVD/CD)
- Vlnová dĺžka: 398 ~ 412 nm (BD), 650 ~ 664nm (DVD), 784 ~ 796 nm (CD)
- Výstupný výkon (maximálne hodnoty): 20 mW (BD), 7 mW (DVD), 7 mW (CD)

#### Informácie o pohotovostnom režime

- Keď je zariadenie 18 minút neaktívne, automaticky sa prepne do pohotovostného režimu alebo sieťovo prepojeného pohotovostného režimu.
- Spotreba energie v pohotovostnom režime alebo sieťovo prepojenom pohotovostnom režime je menej ako 0,5 W.

# <span id="page-27-0"></span>5 Riešenie problémov

#### Varovanie

• Nebezpečenstvo zásahu elektrickým prúdom. Nikdy neodstraňujte kryt tela zariadenia.

Aby ste zachovali platnosť záruky, nikdy sa sami nepokúšajte opravovať prehrávač.

Ak zaznamenáte problém pri používaní tohto prehrávača, pred požiadaním o opravu skontrolujte nasledujúce body. Ak sa problém neodstráni, zaregistrujte svoj prehrávač a získajte podporu na lokalite www.philips.com/support. Ak sa rozhodnete obrátiť na spoločnosť Philips, pripravte si číslo modelu a sériové číslo tohto prehrávača. Číslo modelu a sériové číslo sú uvedené na zadnej strane tohto prehrávača. Tieto čísla si zapíšte sem:

 $\check{\mathsf{C}}$ íslo modelu  $\_\_$ Sériové číslo \_\_\_\_\_\_\_\_\_\_\_\_\_\_\_\_\_\_\_\_\_\_\_\_\_\_\_

#### Hlavná jednotka

#### Tlačidlá na tomto prehrávači nefungujú.

• Odpojte tento prehrávač na niekoľko minút od napájania a potom ho znova pripojte.

#### Obraz

#### Žiadny obraz.

- Uistite sa, že je televízor prepnutý na správny vstupný zdroj pre tento prehrávač.
- Pri pripojení kompozitného videa (cez konektor VIDEO) k televízoru vyberte v tomto prehrávači rozlíšenie videa 480i/576i alebo 480p/576p, čím aktivujete výstup videa (stlačte tlačidlo  $\bigtriangleup$  a vyberte položku [Nastavenie] > [Obraz] > [HDMI video]).

#### Pri pripojení cez rozhranie HDMI sa nezobrazuje žiadny obraz.

- Uistite sa, že kábel HDMI nie je chybný. V prípade chyby kábel HDMI vymeňte za nový.
- Pre obnovu zobrazenia obrazu stlačte tlačidlo <del>na</del> na diaľkovom ovládaní a následne stlačte "731" (numerické tlačidlá). Alebo počkajte 10 sekúnd na automatické obnovenie pôvodného stavu.
- Ak je tento prehrávač pripojený k neautorizovanému zobrazovaciemu zariadeniu prostredníctvom kábla HDMI, audio/video signál sa nemusí reprodukovať.

#### Disk neprehráva video vo vysokom rozlíšení.

- Uistite sa, že disk obsahuje video s vysokým rozlíšením.
- Uistite sa, že televízor podporuje video s vysokým rozlíšením.

#### Zvuk

#### Žiadny zvukový výstup z TV.

- Uistite sa, že sú zvukové káble pripojené k zvukovému vstupu na televízore.
- Uistite sa, že je televízor prepnutý na správny vstupný zdroj pre tento prehrávač.

#### Žiadny zvukový výstup z reproduktorov externého zvukového zariadenia (domáce kino alebo zosilňovač).

- Uistite sa, že sú zvukové káble pripojené k zvukovému vstupu daného zvukového zariadenia.
- Prepnite externé zvukové zariadenie na správny zdroj vstupu zvuku.

#### Z reproduktorov zvukového systému nevychádza 7.1 kanálový zvuk.

- Uistite sa, že disk obsahuje stopu so 7.1 kanálovým zvukom.
- Uistite sa, že zvukový systém podporuje 7.1 kanálový zvuk.
- Uistite sa, že zvukový formát je podporovaný diskom a pripojeným zvukovým zariadením (zosilňovač alebo prijímač).

• Pri prehrávaní filmových súborov s viackanálovým zvukom formátu DTS zo zariadení USB alebo cez sieť DLNA budete aj pri viackanálovom pripojení počuť len 2-kanálový zvuk.

#### Pri pripojení cez rozhranie HDMI nie je počuť žiadny zvuk.

• Ak pripojené zariadenie nepodporuje technológiu HDCP alebo podporuje iba rozhranie DVI, výstup zvuku prostredníctvom rozhrania HDMI nemusí fungovať.

#### Žiaden sekundárny zvukový výstup pre funkciu obraz v obraze.

• Keď je zvolená možnosť [Bitstream] v ponuke [HDMI (MAIN) zvuk], [HDMI (AVR) zvuk] alebo [Digitálny zvuk], interaktívny zvuk, ako napríklad sekundárny zvuk pre funkciu obraz v obraze, je stlmený. Zrušte výber položky [Bitstream].

#### Bez zvukového výstupu SACD/DSD.

- Pri hybridnom disku SACD vyberte možnosť  $SACD$  v položke  $\spadesuit$  > [Nastavenie] > [Predvoľba] > [Vrstva SACD] (je možné vybrať, iba ak nie je v zariadení vložený žiadny disk alebo je vysunutý priečinok na disk).
- Ak chcete pri prijímači kompatibilnom s DSD cez pripojenie HDMI OUT (AV RECEIVER) zapnúť zvukový výstup DSD, vyberte možnosť [Bitstream] v položke [HDMI (AVR) zvuk] (stlačte  $\bigtriangleup$  > [Nastavenie] > [Zvuk]).

#### Prehrávanie

#### Nemožno prehrať disk.

- Vyčistite disk.
- Uistite sa, že disk je správne vložený.
- Uistite sa, že tento prehrávač podporuje daný disk. Pozrite si časť "Technické údaje".
- Uistite sa, že prehrávač podporuje kód regiónu disku DVD alebo BD.

• Ak používate disk DVD±RW alebo DVD±R, uistite sa, že je daný disk ukončený.

#### Nie je možné prehrávanie súborov vo formáte DivX.

- Uistite sa, že je video súbor DivX úplný.
- Uistite sa, že názov súboru videa má správnu príponu.
- Ak chcete z úložného zariadenia USB alebo zo siete prehrávať súbory DivX chránené prostredníctvom DRM, pripojte tento prehrávač k televízoru prostredníctvom kábla HDMI.

#### Titulky súboru vo formáte DivX sa nezobrazujú správne.

- Uistite sa, že názov súboru titulkov sa presne zhoduje s názvom súboru videa vo formáte DivX.
- Uistite sa, že názov súboru titulkov má príponu, ktorú tento prehrávač podporuje (.srt, .sub, .txt, .ssa alebo .smi).

#### Nemožno čítať obsah pripojeného úložného zariadenia USB.

- Uistite sa, že je formát úložného zariadenia USB kompatibilný s týmto prehrávačom.
- Uistite sa, že tento prehrávač podporuje formát súborov na úložnom zariadení USB.
- V prípade zariadenia HDD (prenosný pevný disk) s rozhraním USB môže byť potrebný externý zdroj napájania.

#### Na obrazovke televízora sa zobrazí hlásenie ", No entry" ( $\check{Z}$ iadny vstup) alebo znak "x.

• Prevádzka nie je možná.

#### Funkcia EasyLink nefunguje.

• Uistite sa, že je tento prehrávač pripojený k televízoru, ktorý podporuje funkciu Philips EasyLink, a že je funkcia EasyLink zapnutá (pozrite si kapitolu "Používanie prehrávača diskov Blu-ray/DVD" > "Používanie funkcie Philips EasyLink").

#### Nedajú sa sprístupniť funkcie služby BD-Live.

• Uistite sa, že je prehrávač pripojený k sieti (pozrite si kapitolu "Používanie prehrávača diskov Blu-ray/DVD" > ..Vytvorenie siete").

- Uistite sa, že bola vykonaná inštalácia siete (pozrite si kapitolu "Používanie prehrávača diskov Blu-Ray/DVD" > ..Vytvorenie siete").
- Uistite sa, že disk Blu-ray podporuje funkcie BD-Live.
- Vymažte úložný priestor pamäte (pozrite si kapitolu "Zmena nastavení" > "Rozšírené možnosti (zabezpečenie funkcie BD-Live, vymazanie pamäte...)").

#### Nemožno prevziať video z videoobchodu.

- Uistite sa, že tento prehrávač je pripojený k sieti (pozrite si časť "Používanie prehrávača diskov Blu-ray/DVD" > "Vytvorenie siete").
- Uistite sa, že tento prehrávač je pripojený k televízoru pomocou kábla HDMI.
- Uistite sa, že úložné zariadenie USB je naformátované a že má dostatok pamäte na prevzatie videa.
- Uistite sa, že ste za video zaplatili a že ešte neuplynula doba zapožičania.

#### Sieť

#### Bezdrôtová sieť sa nenašla alebo je rušená.

- Uistite sa, že je sieť správne zapojená (pozrite kapitolu "Používanie prehrávača diskov Blu-Ray/DVD" > "Vytvorenie siete").
- Uistite sa, že bola vykonaná inštalácia siete (pozrite si kapitolu "Používanie prehrávača diskov Blu-Ray/DVD" > "Vytvorenie siete").
- Uistite sa, že bezdrôtová sieť nie je rušená mikrovlnnými rúrami, telefónmi typu DECT ani inými zariadeniami Wi-Fi v jej blízkosti.
- Ak bezdrôtové pripojenie nefunguje správne, vyskúšajte inštaláciu káblovej siete (pozrite kapitolu "Používanie prehrávača diskov Blu-Ray/DVD" > "Vytvorenie siete").

#### Služba Smart TV nefunguje.

- Uistite sa, že je sieť správne zapojená (pozrite kapitolu "Používanie prehrávača diskov Blu-Ray/DVD" > "Vytvorenie siete").
- Uistite sa, že bola vykonaná inštalácia siete (pozrite si kapitolu "Používanie prehrávača diskov Blu-Ray/DVD" > "Vytvorenie siete").
- Skontrolujte pripojenie smerovača (pozrite si návod na používanie smerovača).

#### Prehľadávanie PC a služba Smart TV sú pomalé.

- Pozrite si návod na použitie bezdrôtového smerovača, kde nájdete informácie o dosahu v interiéri, prenosovej rýchlosti a ostatných faktoroch ovplyvňujúcich kvalitu signálu.
- Smerovač vyžaduje vysokorýchlostné pripojenie na internet.

#### Videá v 3D

#### Nevidieť 3D efekty

- Uistite sa, že je zapnutý výstup videa 3D (pozrite si časť "Používanie prehrávača diskov Blu-ray/DVD" > "Prehrávanie videa Blu-ray 3D").
- Uistite sa, že prehrávaný titul disku podporuje formát Blu-ray 3D.
- Uistite sa, že televízor podporuje formát 3D a rozhranie HDMI a že v televízore je nastavený režim 3D (pozrite si návod na používanie televízora).
- Uistite sa, že sú zapnuté okuliare 3D (pozrite si návod na používanie televízora).

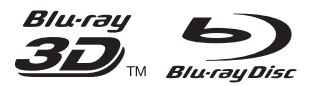

'Blu-ray™', 'Blu-ray Disc™', 'Blu-ray Disc™' logo, 'Blu-ray 3D™' and 'Blu-ray 3D™' logo are the trademarks of Blu-ray Disc Association.

# HƏMI

HDMI, and HDMI logo and High-Definition Multimedia Interface are trademarks or registered trademarks of HDMI licensing LLC in the United States and other countries.

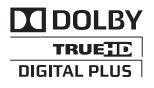

Manufactured under license from Dolby Laboratories. Dolby and the double-D symbol are trademarks of Dolby Laboratories.

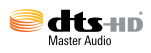

Manufactured under license under U.S. Patent Nos: 5,956,674; 5,974,380; 6,226,616; 6,487,535; 7,212,872; 7,333,929; 7,392,195; 7,272,567 & other U.S. and worldwide patents issued & pending. DTS-HD, the Symbol, & DTS-HD and the Symbol together are registered trademarks & DTS-HD Master Audio is a trademark of DTS, Inc. Product includes software. © DTS, Inc. All Rights Reserved.

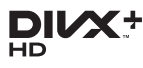

ABOUT DIVX VIDEO: DivX® is a digital video format created by DivX, LLC, a subsidiary of Rovi Corporation. This is an official DivX Certified® device that plays DivX video. Visit divx.com for more information and software tools to convert your files into DivX videos.

ABOUT DIVX VIDEO-ON-DEMAND: This DivX Certified® device must be registered in order to play purchased DivX Video-on-Demand (VOD) movies. To obtain your registration code, locate the DivX VOD section in your device setup menu. Go to vod.divx.com for more information on how to complete your registration.

DivX Certified® to play DivX® and DivX Plus® HD (H.264/MKV) video up to 1080p HD including premium content.

DivX®, DivX Certified®, DivX Plus® HD and associated logos are trademarks of Rovi Corporation or its subsidiaries and are used under license.

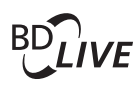

# **BONI ISVIEW™**

'BD LIVE™' and 'BONUSVIEW™' are trademarks of Blu-ray Disc Association.

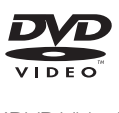

'DVD Video' is a trademark of DVD Format/ Logo Licensing Corporation.

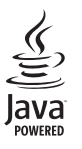

S<br> **Oracle and Java are registered trademarks of**<br>
Oracle and Java are registered trademarks of Oracle and/or its affiliates. Other names may be trademarks of their respective owners.

Philips Consumer Lifestyle B.V.

555

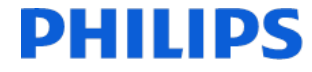

2012/11

*(Document No. / Numéro du document)* (Year, Month (yyyy/mm) in which the CE mark is affixed / Année/mois (aaaa/mm) au cours de laquelle le marquage CE a été apposé)

# EUROPEAN DECLARATION OF CONFORMITY

(DECLARATION DE CONFORMITE CE)

#### We, PHILIPS CONSUMER LIFESTYLE B.V.

(Company name / Nom de l'entreprise)

TUSSENDIEPEN 4, 9206 AD DRACHTEN, THE NETHERLANDS

(address / adresse)

declare under our responsibility that the product(s) BDP9700/05, BDP9700/12

(déclarons sous notre propre responsabilité que le(s) produit(s))

Philips

(brand name, nom de la marque)

(Type version or model, référence ou modèle)

Blu-ray Disc/DVD Player

(product description, description du produit)

to which this declaration relates is in conformity with the following harmonized standards: (auquel cette déclaration se rapporte, est conforme aux normes harmonisées suivantes)

EN60065:2002+A1:2006+A11:2008+A2:2010+A12:2011 EN55013:2001+A1:2003+A2:2006 EN55020:2007+A11:2011, EN55022:2010, EN55024:2010 EN61000-3-2:2006+A1:2009+A2:2009, EN61000-3-3:2008 EN62479: 2010 EN50564: 2011 EN50581:2012 EN300328 V1.8.1:2012 EN301489-1 V1.9.2:2011, EN301489-17 V2.2.1:2012

#### following the provisions of :

(conformément aux exigences essentielles et autres dispositions pertinentes de:)

1999/5/EC 2006/95/EC 2004/108/EC 2011/65/EU 2009/125/EC -- EC/1275/2008, EU/801/2013

And are produced under a quality scheme at least in conformity with ISO 9001 or CENELEC Permanent Documents (Et sont fabriqués conformément à une qualité au moins conforme à la norme ISO 9001 ou aux Documents Permanents CENELEC)

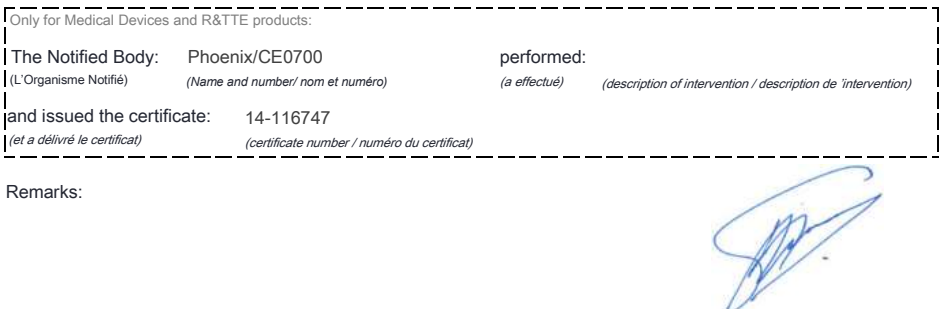

*(place,date / lieu, date)* Drachten. 21-nov-14

(signature, name and function / signature, nom et fonction) A.Speelman, CL Compliance Manager

# Language Code

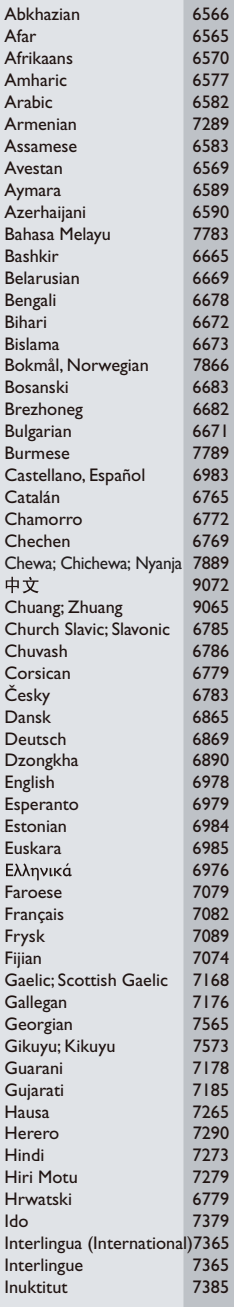

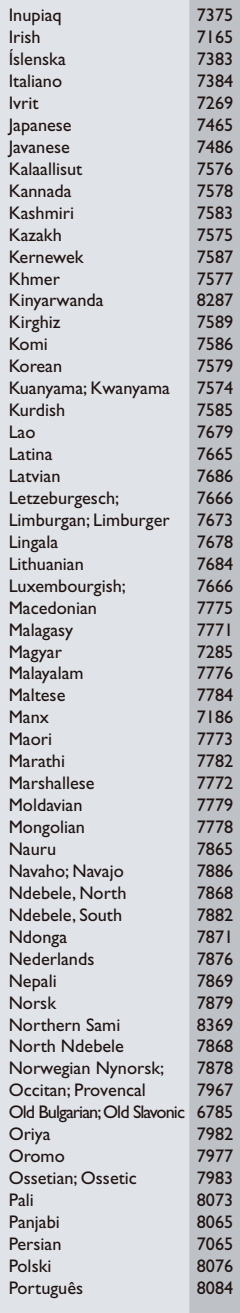

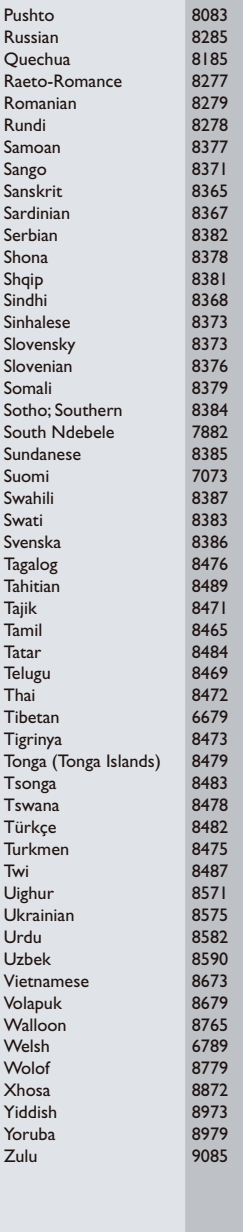

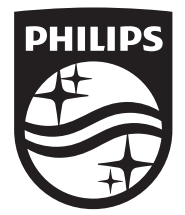

Specifications are subject to change without notice © 2014 Koninklijke Philips N.V. All rights reserved. Trademarks are the property of Koninklijke Philips N.V. or their respective owners.

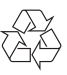

BDP9700\_12\_UM\_V5.0